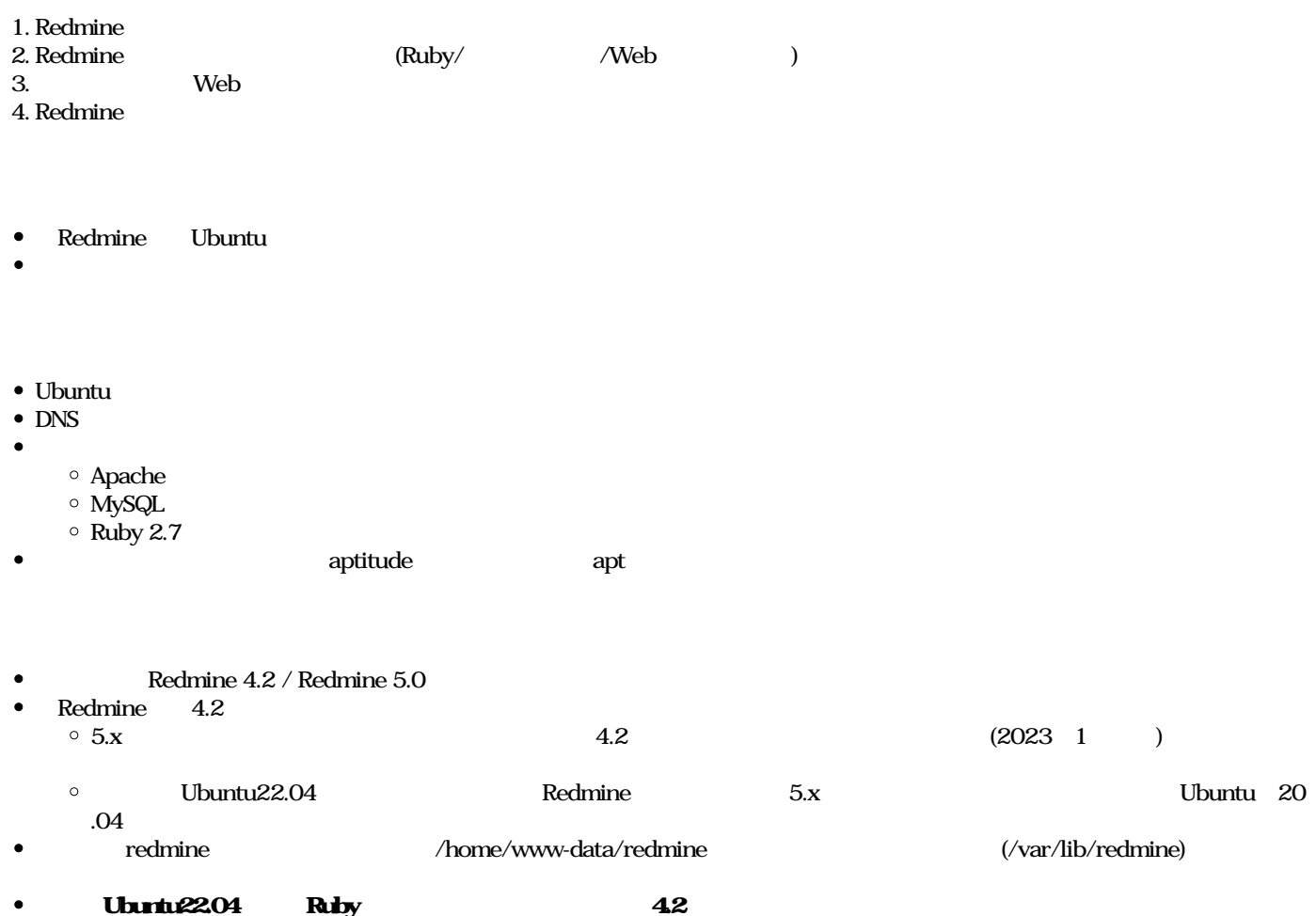

#### sudo aptitude update

#### sudo aptitude install

build-essential zlib1g-dev libssl-dev libreadline-dev libyaml-dev libcurl4-openssl-dev libffi-dev mysql-server mysql-client apach apache2-dev libapr1-dev libaprutil1-dev imagemagick libmagick++-dev fonts-takao-pgothic subversion git ruby libruby ruby libmysqlclient-dev

## apache

sudo aptitude install libapache2-mod-passenger

## ruby (gem)

sudo gem install bundler racc mysql2  $\frac{1}{4}$  3 gems installed

#### mysql

mysql\_secure\_installation

[https://atelier.reisalin.com/projects/zettel/questions/5-mysql\\_secure\\_installation](https://atelier.reisalin.com/projects/zettel/questions/5-mysql_secure_installation)

# mysql DB

sudo mysql -u roo-p # mysql root mysql root

CREATE DATABASE redmine character set utf8mb4;  $/*$  DB "redmine" \*/

CREATE USER 'redmine'@'localhost' IDENTIFIED BY 'password';  $\frac{1}{2}$   $\frac{1}{2}$   $\frac{1}{10}$   $\frac{1}{10}$ 

GRANT ALL ON redmine.\* TO 'redmine'@'localhost';  $/*$  DB "redmine"  $"$  "redmine"  $*/$ 

flush privileges;

 $/*$   $*$   $*$ 

exit

## **Redmine**

sudo mkd -p /home/www-data/redmine

sudo chow-R www-data:www-data /home/www-data

sudo -u www-data svn co https://svn.redmine.org/redmine/branches/4.2-stable /home/www-data/redmine # Redmine 5.0

# sudo -u www-data svn co https://svn.redmine.org/redmine/branches/5.0-stable /home/www-data/redmine

## **Redmine**

sudo c-pi /home/www-data/redmine/config/database.yml.example /home/www-data/redmine/config/database.yml

sudo vi /home/www-data/redmine/config/database.yml  $\#$ 

#### database.yml

production: adapter: mysql2 database: redmine host: localhost username: redmine # root redmine password: "redmine encoding: utf8mb4 # (production)

## **Redmine**

cd /home/www-data/redmine/&& pwd # /home/www-data/redmine/ (Redmine

sudo -u www-data bundinstall --without developmentest --path vendor/bundle

sudo -u www-data bundexec rake generate\_secret\_token

sudo -u www-dataRAILS\_ENV=production bundlexec rake db:migrate

sudo -u www-dataRAILS\_ENV=production REDMINE\_LANG=ja bundleexec rake redmine:load\_default\_data

# **Apache**

cat <<- \_EOF\_ | sudo tee -a /etc/apache2/sites-available/redmine.conf <VirtualHost \*:80>

 ServerName hoge.example.com # ServerName redmine DocumentRoot /home/www-data/redmine/public <Directory /home/www-data/redmine/public> Options -MultiViews AllowOverride All Require all granted </Directory> </VirtualHost>  $EOF$ 

ls -l /etc/apache2/sites-available/redmine.conf  $\#$ 

sudo a2ensite redmine.conf  $\#$ 

sudo a2dissite 000-default.conf sudo a2dissite default-ssl.conf  $\#$ 

sudo apache2ctl configtest # Syntax OK

sudo systemctl restart apache2.service

systemctl status apache2.service

# **Web**

http:// Redmine

Redmine

admin/admin

 $\bullet$  SSL

 $O_{\rm}$  Redmine  $\rm{Lips}$  . ipg  $\rm{258\,KB}$   $\rm{2024/01/05}$